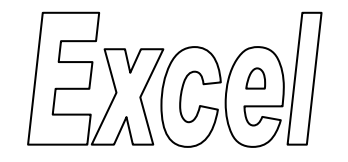

# **תוכן עניינים** ניתוח רגישות )ניתוח [מה-אם\(2..............................................................................................](#page-1-0) ניתוח רגישות עם משתנה בודד [2........................................................................................](#page-1-1) ניתוח רגישות עם שני [משתנים4.........................................................................................](#page-3-0) חתירה [למטרה6...............................................................................................................](#page-5-0)

## <span id="page-1-0"></span>**ניתוח רגישות )ניתוח מה-אם(**

#### **עבור לגיליון "נתוני עזר וחישובים"**

#### <span id="page-1-1"></span>*ניתוח רגישות עם משתנה בודד*

מאפשר לבדוק כיצד ישתנו התוצאות של נוסחאות הרשומות בתאים מסוימים כפונקציה של שינויים במשתנה יחיד.

**.1 הסטודנטים זוכים להנחה בהתאם להכנסתם. סטודנטים ששכרם עד 10111 ₪ מקבלים הנחה של 151 0₪ סטודנטים ששכרם 10111-4511 ₪ מקבלים 121 ₪ הנחה0 וסטודנטים ששכרם 40511 ₪ ומעלה מקבלים 85 ₪ הנחה.**

**הצג בתאים 47F47:B את החישובים הסטטיסטיים הבאים לגבי ההנחות: סכום כולל0 ממוצע0 מינימום0 מקסימום וסטיית תקן.** 

- **.2 כיצד ישתנו החישובים הסטטיסטיים שחישבת בסעיף הקודם אם ההנחה אותה יקבלו הסטודנטים בעלי הכנסה של 10111-40511 ₪ תנוע בין 85-151 ₪ בקפיצות של 5 .₪ הצג את ניתוח הרגישות החל מתא 50A.**
	- רשום בטווח התאים 64A50:A את הערכים שיקבל המשתנה ),85 ,90 ,... 150(.

 רשום את הנוסחאות שבהן אתה מעוניין לבדוק את השינוי מעל העמודות הריקות.  $=$ במקרה שלנו נרשום בתא  $850$  את הנוסחא: 47 $\,$ 

 $=$ C47 : ובתא  $\rm{C50}$  את הנוסחא

וכך הלאה.

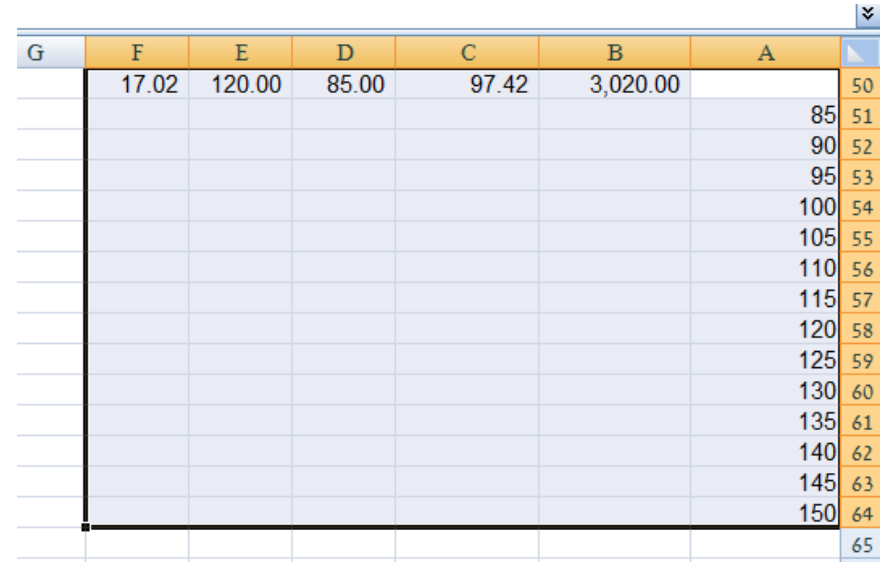

 סמן את הטבלה: 64F50:A > כרטיסיה נתונים < רצועה כלי נתונים < ניתוח מה-אם < טבלת נתונים <

את תא הקלט לשורה נשאיר ריק

בתא הקלט לעמודה נרשום הפניה לתא שבו רשום הנתון הנומרי (לא נוסחא!) המקורי בו  $-$ רשום המשתנה שלנו. במקרה שלנו נרשום:  $\sim$ 35 $\square$ 

אישור.

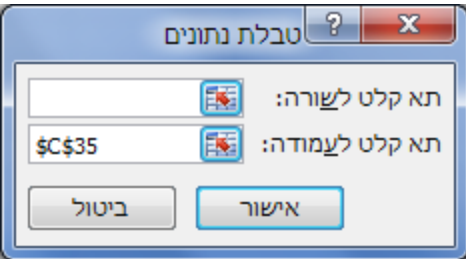

הערה: לא ניתן למחוק נתון בודד בטבלת התוצאות, כיוון שהאקסל עושה שימוש בפונקציית מערך. אם מוחקים חייבים למחוק את כל התוצאות יחד.

- **.3 כיצד יושפע סה"כ ההנחה )כפי שחושב בעמודה Q )שתקבל הסטודנטית בראון מאיה אם גובה ההנחה שלה תנוע בין 51 ₪ ל – 111 ₪ בקפיצות של 11 .₪**
- **.4 כיצד יושפע ממוצע המס ששילמו הסטודנטים המתגוררים בראשון לציון ובתל אביב )כפי שחושב בעמודה R)0 אם שיעור המס על מדרגת המס השניה )שכר חודשי בין 10111 ₪ ל- 30111 ש"ח(0 ינוע בין 1% ל- 15% בקפיצות של .2%**
- **.5 כיצד יושפע ממוצע ההנחות )שחושבו בעמודה Q )שינתנו לסטודנטים ששם משפחתם הוא כהן0 אם ההנחה לסטודנט ששכרו החודשי מעל 40511 ₪ תנוע בין 11 ₪ ל- 111 ₪ בקפיצות של 11 .₪**

#### <span id="page-3-0"></span>*ניתוח רגישות עם שני משתנים*

מאפשר לבדוק כיצד תשתנה התוצאה של נוסחא בודדת הרשומה בתא מסוים כפונקציה של שינויים בשני משתנים.

- **.6 כיצד יושפע ממוצע המס ששילמו הסטודנטים המתגוררים בראשון לציון ובתל אביב )כפי שחושב בעמודה R)0 אם שיעור המס על מדרגת המס הראשונה )שכר חודשי עד 10111 ₪(0 ינוע בין 1% ל- 15% בקפיצות של 1% ומדרגת המס הראשונה תנוע בין 111 ₪ ל10111- ₪ בקפיצות של 111 .₪**
- רשום בתא 110A את הפונקציה המחשבת את ממוצע המס של הסטודנטים המתגוררים בראשון לציון ובתל אביב.

 $=$ DAVERAGE(סטודנטים:A:R,סטודנטים!R1,''ותוני עזר וחישובים (אדונטים: $\Delta$ R1,

טבלת הקריטריונים תהיה בתאים 109A107:A.

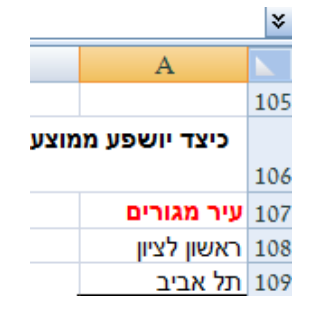

- רשום בטווח התאים 126A111:A את הערכים שיקבל המשתנה הראשון משתנה העמודה ),0% ,1% ,... 15%(.
	- רשום בטווח התאים 110K110:B את הערכים שיקבל המשתנה השני משתנה השורה

.)1000,... ,200 ,100(

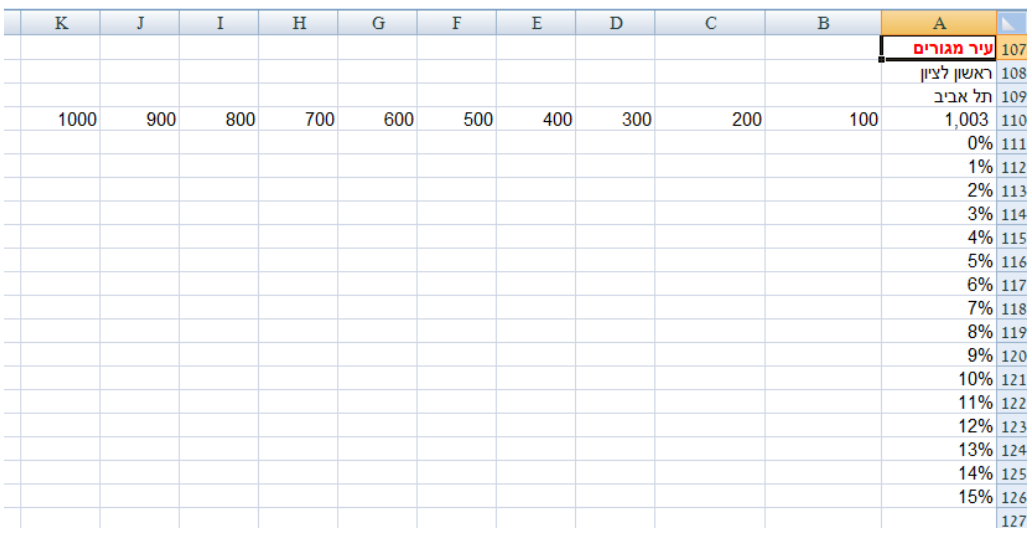

 סמן את הטבלה: 126K110:A > כרטיסיה נתונים < רצועה כלי נתונים < ניתוח מה-אם < טבלת נתונים <

בתא הקלט לשורה נרשום הפניה לנתון הנומרי המקורי של המשתנה המופיע בשורת  $=$ הכותרת של הטבלה $-$  משתנה השכר:  $\pm$ \$40 בתא הקלט לעמודה נרשום הפניה לתא שבו רשום הנתון הנומרי המקורי של המשתנה  $=$ המצוי בעמודה $=$  משתנה שיעור המס $=$   $\pm$ אישור.

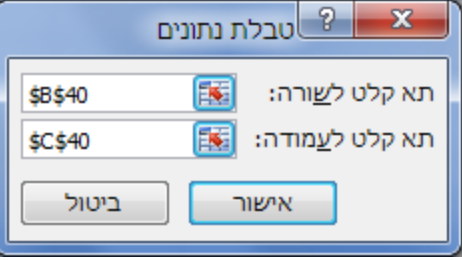

**.7 כיצד יושפע ממוצע המס שמשלמים כל הסטודנטים אשר ממוצע ציוניהם הוא בין 61 ל – 81 )כולל( ואשר לא שייכים למשפחת כהן אם מדרגת המס האחרונה תנוע בין שכר חודשי של 50511 ₪ לשכר חודשי של 150511 ₪ )כולל( בקפיצות של 111 0₪ ושיעור המס של המדרגה האחרונה ינוע בין 29% ל- 35% בקפיצות של .1%**

### <span id="page-5-0"></span>*חתירה למטרה*

חתירה למטרה מאפשרת לנו לקבוע ערך בתא מטרה ע"י שינוי של משתנה בודד.

- **.8 המכללה החליטה לקצץ את סך ההנחות החד פעמיות ולהעמידן על סך של 2500 ₪ באמצעות קיצוץ ההנחה לסטודנטים ששכרם החודשי מעל 40511 .₪ מה סכום ההנחה שיש לתת לסטודנטים ששכרם החודשי מעל 40511 ₪ כדי להגיע ליעד זה?**
	- כרטיסיה נתונים < רצועה כלי נתונים < ניתוח מה-אם < חתירה למטרה<

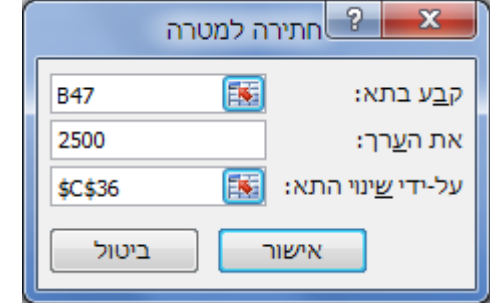

אישור.

- **.9 המדינה מעוניינת שסך המס שמשלמים כל הסטודנטים יעמוד על סך של 40000 .₪ מהם שיעורי המס החדשים שעל המדינה להטיל כדי שסך המס יעמוד על 40000 ₪ והיחס בין שיעורי המס ישמר? )כלומר – סטודנט ששכרו החודשי מעל 50511 ₪ ישלם 2% יותר מסטודנט ששכרו החודשי בין 30111 ₪ ל- 50511 0₪ וכך הלאה(.**
	- עדכן את התאים 41C, 43C, 44C כך שיהיו תלויים בתא 40C.
		- חשב בתא 41I את סך המס אותו משלמים הסטודנטים

 $=$ SUM(סטודנטים) $R:R$ 

כרטיסיה נתונים < רצועה כלי נתונים < ניתוח מה-אם < חתירה למטרה<

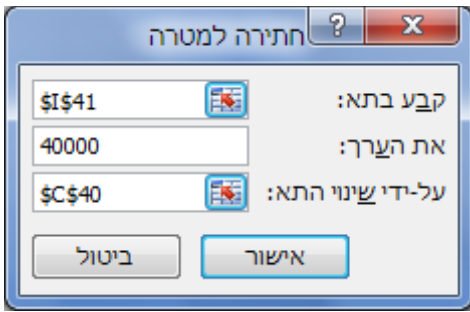

אישור.